Die folgenden Anweisungen gelten für die Installation von IBM® SPSS® Modeler Batch Version 15.

IBM® SPSS® Modeler Batch bietet sämtliche Analysefunktionen der SPSS Modeler Client-Standardversion, bietet jedoch keinen Zugriff auf die normale Benutzeroberfläche. Im Batchmodus können langwierige oder repetitive Aufgaben ohne Eingreifen des Benutzers durchgeführt werden. Dabei wird keine Benutzeroberfläche auf dem Bildschirm angezeigt. Er muss im verteilten Modus zusammen mit IBM® SPSS® Modeler Server (lokaler Modus nicht unterstützt) ausgeführt werden.

# *Systemanforderungen für IBM SPSS Modeler Batch*

Für IBM® SPSS® Modeler Batch gelten folgende Hardware- und Software-Mindestanforderungen:

*Hinweis*: Text Analytics for IBM® SPSS® Modeler ist ein Client nur für Microsoft Windows, kann aber eine Verbindung zu einem Remote-Server unter Microsoft Windows, Sun® Solaris™, Linux Red Hat<sup>®</sup>, HP-UX<sup>®</sup> oder IBM AIX<sup>®</sup> aufbauen.

- Betriebssystem. Microsoft Windows 7 (Professional und Enterprise) x32 und x64 Edition, Microsoft Windows Vista (Business und Enterprise) mit Service Pack 1 x32 und x64 Edition, Microsoft Windows Windows XP Professional mit Service Pack 3 x32 und x64 Edition.
- **Hardware.** Intel Pentium-Prozessor bzw. Prozessor der Intel Pentium-Klasse oder höher für 32-Bit-Microsoft Windows; x64-Prozessorfamilie (AMD 64 und EM64T) (für 64-Bit-Microsoft Windows), mit mindestens 1 GHz. Monitor mit einer Auflösung von mindestens 1024x768. Bei der Installation von einem Datenträger ist außerdem ein entsprechendes Laufwerk erforderlich.
- **Mindestanforderung für freien Festplattenplatz.** 10 GB freier Festplattenspeicher auf dem IBM® SPSS® Modeler-Client-Rechner unter Microsoft Windows und zusätzlicher Platz für erstellte Daten.
- **Mindestanforderung an RAM.** 2 GB RAM mindestens; 4 GB oder mehr empfohlen.
- **Software.** SPSS Modeler Version 15 und Microsoft Internet Explorer 7.0 oder höher für die Online-Hilfe.
- **Virtuelle Umgebung.** Text Analytics for SPSS Modeler wird von folgenden virtuellen Umgebungen unterstützt:
	- Windows 2008® Terminal Services und R2
	- Windows 2003® Terminal Services und R2
	- Citrix XenApp 5 Standard-, Advanced- und Enterprise-Edition
	- Citrix Presentation Server 4.5 Standard-, Advanced- und Enterprise-Edition
	- VMWare ESX Server 3.5
	- VMWare vSphere 4.0

- Betriebssystem. IBM AIX<sup>®</sup> 6.1 oder 7.1 für 64-Bit POWER-Systeme; HP-UX 11i V3 für 64-Bit Itanium-Systeme; Oracle Solaris™ 9.x oder 10 für 64-Bit SPARC-Systeme; Red Hat Enterprise Linux 5.x für 32-Bit x86-Systeme; Red Hat Enterprise Linux 5.x oder 6.x für 64-Bit x64- oder IBM System z-Systeme; Red Hat Enterprise Linux Advanced Platform 5.x für 32-Bit x86-Systeme; Red Hat Enterprise Linux Advanced Platform 5.x oder 6.x für 64-Bit x64- oder IBM System z-Systeme; SuSE Linux Enterprise Server 10 oder 11 für 64-Bit x64- oder IBM System z-Systeme
- **Hardware.** PowerPC-Prozessor, 233 MHz oder schneller und IBM System p für IBM AIX; Itanium-Prozessor für HP-UX; UltraSPARC II (oder höher) für Solaris; Pentium-Prozessor oder Prozessor der Pentium-Klasse oder höher für 32-Bit-Linux; x64-Prozessorfamilie (AMD 64 und EM64T) oder IBM s390x System z für 64-Bit-Linux
- **Mindestanforderung für freien Festplattenplatz.** 2 Gigabyte (GB) empfohlen.
- **RAM.** 4 GB empfohlen.
- Virtuelle Umgebung.IBM<sup>®</sup> SPSS<sup>®</sup> Modeler Server wird von folgenden virtuellen Umgebungen unterstützt:
	- IBM PowerVM Hypervisor für IBM AIX
	- IBM PR/SM oder z/VM für Linux für IBM System z
	- VMWare ESX Server 4.1
	- VMWare vSphere 4.0
- **Cluster-Umgebung.**SPSS Modeler Server wird von folgenden Cluster-Umgebungen unterstützt.
	- IBM HACMP/RSCT für IBM AIX
	- IBM WebSphere App Server 64-Bit
	- Microsoft Cluster Service für Windows
	- Oracle Solaris Cluster
	- Oracle WebLogic App Server 64-Bit
	- Red Hat Cluster Suite für Red Hat Enterprise Linux

## *Weitere Voraussetzungen*

Sie müssen sicherstellen, dass Kernel-Limits im System für den Betrieb von SPSS Modeler Server ausreichen. Die "ulimits" für Daten, Arbeitsspeicher und Dateien sind besonders wichtig und sollten in der SPSS Modeler Server-Umgebung auf unbegrenzt eingestellt werden. Gehen Sie dazu wie folgt vor:

E Fügen Sie *modelersrv.sh* die folgenden Befehle hinzu:

ulimit –d unlimited ulimit –m unlimited

ulimit –f unlimited

E Starten Sie SPSS Modeler Server neu.

# **Solaris**.

Für die Installation unter Solaris werden zusätzlich zu den zuvor beschriebenen Voraussetzungen die folgenden versionsspezifischen Patches benötigt. Patches können auf der Website *http://sunsolve.sun.com/pub-cgi/show.pl?target=patchpage* heruntergeladen werden.

- *Solaris 2.9 Patch IDs* : 111711-16, 111712-16 und 111722-05 (C++)
- *Solaris 2.10 Patch IDs* : 119963 (C++)

Die Bibliothek */usr/lib/iconv/646%UTF-8* muss ebenfalls auf Ihrem System installiert sein. Ist diese derzeit nicht installiert, installieren Sie die Pakete *SUNWiniu8* oder *SUNWiniu8x*, mit denen diese Bibliothek als Teil der Indic iconv-Module für UTF-8 installiert wird.

## **Red Hat Enterprise Linux 5.x (32-Bit x86)**.

Für einen reibungslosen Betrieb sind außerdem die folgenden Pakete erforderlich. Sie können mit dem konfigurierten Aktualisierungsmanager danach suchen und sie anwenden. Wenn Sie die angegebenen Versionen nicht finden können, wenden Sie sich an den Systemadministrator.

- Das *pam*-Paket (Version *pam-0.99.6.2-6.el5* 5.2)
- Das *glibc*-Paket (Version *glibc-2.5-58*)
- Das *libstdc*++-Paket (Version *libstdc*++-4.1.2-50.*el5*)
- Das *libgcc*-Paket (Version *libgcc-4.1.2-50.el5*)
- Das *audit-libs*-Paket (Version *audit-libs-1.7.18-2.el5*)

## **Red Hat Enterprise Linux 5.x (64-Bit x64)**.

Für einen reibungslosen Betrieb sind außerdem die folgenden Pakete erforderlich. Sie können mit dem konfigurierten Aktualisierungsmanager danach suchen und sie anwenden. Wenn Sie die angegebenen Versionen nicht finden können, wenden Sie sich an den Systemadministrator.

- Das *zlib*-Paket (Version *zlib-1.2.3-3*)
- Das *pam*-Paket (Version *pam-0.99.6.2-6.el5* 5.2)
- Das *glibc*-Paket (Version *glibc-2.5-58*)
- Das *libstdc*++-Paket (Version *libstdc*++-4.1.2-50.el5)
- Das *libgcc*-Paket (Version *libgcc-4.1.2-50.el5*)
- Das *audit-libs*-Paket (Version *audit-libs-1.7.18-2.el5*)

## **Red Hat Enterprise Linux 6.x (32-Bit x86)**.

Für einen reibungslosen Betrieb sind außerdem die folgenden Pakete erforderlich. Sie können mit dem konfigurierten Aktualisierungsmanager danach suchen und sie anwenden. Wenn Sie die angegebenen Versionen nicht finden können, wenden Sie sich an den Systemadministrator.

- Das *pam*-Paket (Version *pam-1.1.1-4.el6.i686*)
- Das *glibc*-Paket (Version *glibc-2.12-1.7.el6.i686*)
- Das *libstdc++*-Paket (Version *libstdc++-4.4.4-13.el6.i686*)
- Das *libgcc*-Paket (Version *libgcc-4.4.4-13.el6.i686*)

- Das *audit-libs*-Paket (Version *audit-libs-2.0.4-1.el6.i686*)
- Das *nss-softokn-freebl-Paket* (Version *nss-softokn-freebl-3.12.7-1.1.el6.i686*)

#### **Red Hat Enterprise Linux 6.x (64-Bit x64)**.

Für einen reibungslosen Betrieb sind außerdem die folgenden Pakete erforderlich. Sie können mit dem konfigurierten Aktualisierungsmanager danach suchen und sie anwenden. Wenn Sie die angegebenen Versionen nicht finden können, wenden Sie sich an den Systemadministrator.

- Das *zlib*-Paket (Version *zlib-1.2.3-25.el6.x86 64*)
- Das *pam*-Paket (Version *pam-1.1.1-4.el6.x86 64*)
- Das *glibc*-Paket (Version *glibc-2.12-1.7.el6.x86 64*)
- Das *libstdc*++-Paket (Version *libstdc*++-4.4.4-13.el6.x86\_64)
- Das *libgcc*-Paket (Version *libgcc-4.4.4-13.el6.x86 64*)
- Das *audit-libs*-Paket (Version *audit-libs-2.0.4-1.el6.x86 64*)
- Das *nss-softokn-freebl-Paket* (Version *nss-softokn-freebl-3.12.7-1.1.el6.x86 64*)

## **SuSE Linux 10 (64-Bit x64)**.

Für einen reibungslosen Betrieb sind außerdem die folgenden Pakete erforderlich. Sie können mit dem konfigurierten Aktualisierungsmanager danach suchen und sie anwenden. Wenn Sie die angegebenen Versionen nicht finden können, wenden Sie sich an den Systemadministrator.

- Das *zlib*-Paket (Version *zlib-1.2.3-15.2*)
- Das *pam*-Paket (Version *pam-0.99.6.3-28.18.39*)
- Das *glibc*-Paket (Version *glibc-2.4-31.74.1*)
- Das *libstdc*++-Paket (Version *libstdc*++-4.1.2 20070115-0.29.6)
- Das *libgcc*-Paket (Version *libgcc*-4.1.2 20070115-0.29.6)
- Das *audit-libs*-Paket (Version *audit-libs-1.2.9-6.19*)

## **SuSE Linux 11 (64-Bit x64)**.

Für einen reibungslosen Betrieb sind außerdem die folgenden Pakete erforderlich. Sie können mit dem konfigurierten Aktualisierungsmanager danach suchen und sie anwenden. Wenn Sie die angegebenen Versionen nicht finden können, wenden Sie sich an den Systemadministrator.

- Das *zlib*-Paket (Version *zlib-1.2.3-106.34*)
- Das *pam*-Paket (Version *pam-1.0.4-0.5.12*)
- Das *glibc*-Paket (Version *glibc-2.11.1-0.17.4*)
- Das *libstdc*++-Paket (Version *libstdc*++43-4.3.4 20091019-0.7.35)
- Das *libgcc*-Paket (Version *libgcc43-4.3.4 20091019-0.7.35*)
- Das *audit-libs*-Paket (Version *audit-libs-1.7.7-5.16*)

#### **zLinux 64-Bit (IBM System z)**.

Für einen reibungslosen Betrieb sind außerdem die folgenden Pakete erforderlich. Sie können mit dem konfigurierten Aktualisierungsmanager danach suchen und sie anwenden. Wenn Sie nicht wenigstens die angegebenen Mindestversionen finden können, wenden Sie sich an den Systemadministrator.

- Das *libstdc*++-Paket (Version: *libstdc*++-5.0.7-*X.Y.s390x*, wobei *X.Y0.0* oder höher ist).
- Das *libgcc*-Paket (Version: *libgcc-4.2.0-X.Y.s390x*, wobei *X.Y0.0* oder höher ist).

# **AIX 6.1**.

Neben den zuvor genannten Systemanforderungen erfordert die Installation auf AIX 6.1 zudem die folgenden, versionsspezifischen Patches.

- *bos.net.tcp.client* (Version: *6.1.5.1*)
- *bos.rte.bind cmds* (Version: 6.1.5.0)
- *bos.rte.libc* (Version: 6.1.5.1)
- *bos.rte.libpthreads* (Version: *6.1.5.0*)
- *bos.rte.security* (Version: *6.1.5.0*)
- *vacpp.cmp.rte* (Version: *11.1.0.3*)
- *bos.rte.iconv* (Version: *6.1.5.0*)
- *bos.adt.lib* (Version: 6.1.2.0)
- *bos.rte.streams* (Version: *6.1.5.0*)
- *bos.rte.mlslib* (Version: *6.1.5.0*)
- *bos.rte.odm* (Version: 6.1.5.0)

# **AIX 7.1**.

Neben den zuvor genannten Systemanforderungen erfordert die Installation auf AIX 7.1 zudem die folgenden, versionsspezifischen Patches.

- *bos.net.tcp.client* (Version: *7.1.0.1*)
- *bos.rte.bind cmds* (Version: 7.1.0.0)
- *bos.rte.libc* (Version: *7.1.0.1*)
- *bos.rte.libpthreads* (Version: *7.1.0.0*)
- *bos.rte.security* (Version: *7.1.0.1*)
- *xlC.rte* (Version: *11.1.0.1*)
- *bos.rte.iconv* (Version: *7.1.0.0*)
- *bos.adt.lib* (Version: *7.1.0.0*)
- *bos.rte.streams* (Version: *7.1.0.0*)
- *bos.rte.mlslib* (Version: *7.1.0.0*)
- *bos.rte.odm* (Version: *7.1.0.0*)

5

#### **HP-UX**.

Für eine Installation unter HP-UX müssen neben den zuvor genannten Systemvoraussetzungen außerdem die C++ Runtime-Bibliotheken installiert sein. Sie können Sie als Patch PHSS\_26946 herunterladen. Zugriff auf diesen Patch erhalten Sie unter *http://www4.itrc.hp.com/service/patch/mainPage.do*. Eine Registrierung ist erforderlich, jedoch kostenlos.

# *Installieren von IBM SPSS Modeler Batch*

# *Installation von der DVD*

- ► Legen Sie das IBM® SPSS® Modeler Server-Installationsmedium in das Laufwerk ein und stellen Sie sicher, dass Sie auf das Laufwerk zugreifen können. Unter Solaris muss der Volume Manager (vold Daemon) laufen. Wenn Sie unter HP-UX Probleme bei der Installation haben, bitten Sie Ihren Administrator, das DVD-ROM-Laufwerk mithilfe der Option -o cdcase aufzurufen.
- E Ändern Sie das Verzeichnis auf den DVD-Mountpoint.
- E Wechseln Sie in das Verzeichnis *modelbat*.
- E Ändern Sie das entsprechende Plattformverzeichnis.
- E Führen Sie das *.bin*-Installationsskript aus. Beispiel:

./modelerbatchlinux.bin -i console

- E Es werden detaillierte Anweisungen angezeigt. Drücken Sie zum Fortfahren die Eingabetaste.
- E Die Lizenzinformationen werden angezeigt. Lesen Sie die Lizenzvereinbarung, geben Sie 1 ein, um sie zu akzeptieren, und drücken Sie zum Fortfahren die Eingabetaste.
- E Sie werden aufgefordert, den Installationsort einzugeben. Um das Standardverzeichnis (*/usr/IBM/SPSS/ModelerBatch<nn>*, wobei *<nn>* die Versionsnummer ist) zu verwenden, drücken Sie die Eingabetaste. Wenn Sie ein anderes Verzeichnis als das Standardverzeichnis angeben, achten Sie darauf, dass der Pfadname keine erweiterten ASCII-Zeichen, Leerzeichen oder das Und-Zeichen (&) enthält.
- E Sie werden aufgefordert, den Installationsort zu bestätigen. Wenn er korrekt ist, geben Sie y ein und drücken Sie die Eingabetaste.
- $\triangleright$  Es wird eine Vorinstallationsübersicht angezeigt, damit Sie Ihre bisherigen Eingaben bestätigen können. Drücken Sie zum Fortfahren die Eingabetaste.
- E Es wird eine Meldung angezeigt, die besagt, dass die Installationsroutine nun ausgeführt werden kann. Drücken Sie zum Fortfahren die Eingabetaste.
- E Während die Installationsroutine ausgeführt wird, wird eine Fortschrittsleiste angezeigt. Wenn die Installation abgeschlossen ist, drücken Sie die Eingabetaste, um das Installationsprogramm zu beenden.

# *Hinweise für die Installation*

Dieser Abschnitt enthält spezielle Anweisungen für diese Installation.

# *Produktlizenzierung*

Es ist keine Lizenz für IBM® SPSS® Modeler Batch erforderlich.

# *Fehlerbehebung bei Installationen*

# *Ungültige digitale Signatur bei Installation*

SPSS Modeler-Produkte verwenden eine von IBM herausgegebene Zertifizierung für die digitale Signatur. Unter bestimmten Umständen kann beim Versuch, SPSS Modeler-Produkte zu installieren, folgende Fehlermeldung angezeigt werden:

Fehler 1330. Eine erforderliche Datei kann nicht installiert werden, da die Kabinettdatei dateiname eine ungültige Signatur hat...

# *Benutzer mit Windows XP oder Windows Server*

Diese Meldung wird möglicherweise bei der Installation unter Windows XP oder Windows Server 2003 angezeigt, üblicherweise bei einer Kabinettdatei (CAB) mit mehr als 500 MB. Installieren Sie zur Behebung des Problems folgendes Windows-Update:

Bei Windows XP: *<http://support.microsoft.com/kb/960554/en-us>*

Bei Windows Server: *<http://support.microsoft.com/kb/888303/en-us>*

# *Alle Windows-Benutzer*

Diese Meldung wird angezeigt, wenn Sie versuchen, SPSS Modeler-Produkte auf einem Computer zu installieren, der über keine Internetverbindung verfügt und auf dem nicht das richtige Zertifikat installiert ist. Verwenden Sie folgendes Verfahren zur Behebung dieses Problems.

- 1. Klicken Sie auf OK, um die Meldung zu bestätigen.
- 2. Klicken Sie auf Abbrechen, um das Installationsprogramm zu schließen.
- 3. Wenn der Computer, auf dem Sie die Installation vornehmen möchten, nicht über eine Internetverbindung verfügt, führen Sie den nächsten Schritt auf einem Computer mit Internetverbindung durch und kopieren Sie die *.cer*-Datei auf den Computer, auf dem die Installation erfolgen soll.
- 4. Blättern Sie auf der Seite *<http://www.verisign.com/support/roots.html>* nach unten, bis Sie die Stammzertifizierungsstelle (Stamm-CA) VeriSign Class 3 Primary CA - G5 gefunden haben. Laden Sie diese Stamm-CA herunter und speichern Sie sie als *.cer*-Datei.
- 5. Doppelklicken Sie auf die *.cer*-Datei.

- 6. Klicken Sie auf der Registerkarte "Allgemein" auf Zertifikat installieren.
- 7. Befolgen Sie die Anweisungen im Zertifikatimport-Assistenten. Verwenden Sie dabei jeweils die Standardoptionen und klicken Sie abschließend auf Fertigstellen.
- 8. Führen Sie den Installationsvorgang erneut durch.

# *Starten von IBM SPSS Modeler Batch*

Sie können die Befehlszeile Ihres Betriebssystems wie folgt verwenden, um IBM® SPSS® Modeler zu starten:

- ► Öffnen Sie auf einem Computer, auf dem IBM® SPSS® Modeler installiert ist, ein DOS- oder Befehlszeilenfenster.
- E Um die SPSS Modeler-Schnittstelle im interaktiven Modus zu starten, geben Sie den Befehl modelerclient und dann die gewünschten Argumente ein, z. B.:

modelerclient -stream report.str -execute

Mithilfe der verfügbaren Argumente (Flags) können Sie eine Verbindung zu einem Server herstellen, Streams laden, Skripts ausführen oder je nach Bedarf weitere Parameter angeben.

Weitere Informationen finden Sie im *IBM® SPSS® Modeler Batch-Benutzerhandbuch*, das Sie im Ordner *\Documentation\<Sprache>* auf der IBM® SPSS® Modeler ServerDVD finden.

# *IBM SPSS Modeler Server Zugriff*

IBM® SPSS® Modeler Batch muss zusammen mit IBM® SPSS® Modeler Server im verteilten Modus ausgeführt werden. Informationen zu Servern, Benutzer-IDs und Passwörtern erhalten Sie beim Systemadministrator.

Weitere Informationen finden Sie im *IBM SPSS Modeler Server-Verwaltungs- und Leistungshandbuch*, das Sie in der Datei *ServerandPerformanceGuide.pdf* im Ordner *\Documentation\<language>* auf dem SPSS Modeler Server DVD finden.

Installationsdokumente können auch aus dem Internet unter *<http://www-01.ibm.com/support/docview.wss?uid=swg27023172>* heruntergeladen werden: Dokumentation steht auch im SPSS Modeler Information Center unter *<http://publib.boulder.ibm.com/infocenter/spssmodl/v15r0m0/>* zur Verfügung.

# *Datenbankzugriff*

Um in einer Datenbank zu lesen oder in ihr zu schreiben, muss eine ODBC-Datenquelle für die entsprechende Datenbank mit den erforderlichen Lese- und Schreibberechtigungen installiert und konfiguriert sein. Das IBM® SPSS® Data Access Pack umfasst eine Reihe von ODBC-Treibern, die zu diesem Zweck verwendet werden können. Diese Treiber stehen auf dem IBM SPSS Data Access Pack DVD oder auf der Download-Website zur Verfügung. Wenn Sie Fragen zur

Erstellung oder Einstellung von Berechtigungen für ODBC-Datenquellen haben, wenden Sie sich an Ihren Datenbankadministrator.

Die Datenbankunterstützung in IBM® SPSS® Modeler wird in drei Stufen eingeteilt, wobei jede Stufe je nach Datenbankanbieter für einen unterschiedlichen Unterstützungsgrad für SQL-Pushback und -Optimierung steht. Die unterschiedlichen Unterstützungsebenen werden durch eine Reihe von Systemeinstellungen implementiert, die als Teil einer Dienstleistungsabsprache angepasst werden können.

Die drei Stufen der Datenbankunterstützung sind:

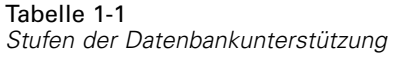

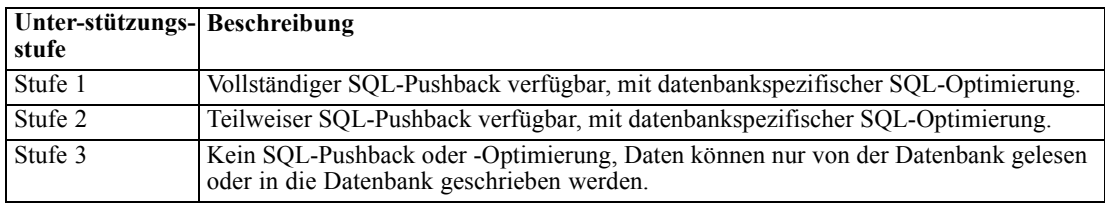

# *Unterstützte ODBC-Treiber*

Neueste Informationen zu Datenbanken und ODBC-Treibern, die für die Verwendung mit SPSS Modeler 15 getestet wurden und unterstützt werden, finden Sie in den Produktkompatibilitätsdiagrammen auf der unternehmenseigenen Support-Site unter *<http://www.ibm.com/support>*.

# *Installationsort der Treiber*

Beachten Sie, dass die ODBC-Treiber auf jedem Computer installiert und konfiguriert werden müssen, auf dem eine Verarbeitung erfolgt.

- Wenn Sie IBM® SPSS® Modeler im lokalen (Standalone-) Modus ausführen, müssen die Treiber auf dem lokalen Computer installiert sein.
- Wenn Sie SPSS Modeler im verteilten Modus mit einem Remote-IBM® SPSS® Modeler Server ausführen, müssen die ODBC-Treiber auf dem Computer installiert sein, auf dem SPSS Modeler Server installiert ist. Beachten Sie bei SPSS Modeler Server auf UNIX-Systemen auch "Konfiguration von ODBC-Treibern auf UNIX-Systemen" weiter hinten in diesem Abschnitt.
- Wenn Sie von SPSS Modeler und SPSS Modeler Server auf die gleichen Datenquellen zugreifen müssen, müssen die ODBC-Treiber auf beiden Computern installiert sein.
- Wenn Sie SPSS Modeler über Terminaldienste ausführen, müssen die ODBC-Treiber auf dem Terminaldienste-Server installiert sein, auf dem Sie SPSS Modeler installiert haben.
- Wenn Sie IBM® SPSS® Modeler Solution Publisher Runtime verwenden, um veröffentlichte Streams auf einem separaten Computer auszuführen, müssen Sie die ODBC-Treiber auch auf diesem Computer installieren und konfigurieren.

**Hinweis**: Wenn Sie SPSS Modeler Server unter UNIX zum Zugriff auf eine Teradata-Datenbank verwenden, müssen Sie den ODBC-Treiber-Manager verwenden, der mit dem Teradata-ODBC-Treiber installiert wurde. Um diese Änderung an SPSS Modeler Server vorzunehmen, geben Sie für ODBC\_DRIVER\_MANAGER\_PATH einen Wert in der Nähe des oberen Bereichs des Skripts modelersrv.sh ein, wo dies durch die Kommentare angegeben wurde. Diese Umgebungsvariable muss auf den Speicherort des ODBC-Treiber-Managers eingestellt werden, der mit dem Teradata ODBC-Treiber ausgeliefert wird (/usr/odbc/lib in einer Standardinstallation eines Teradata ODBC-Treibers). Sie müssen SPSS Modeler Server neu starten, damit die Änderung wirksam wird. Weitere Informationen zu den SPSS Modeler Server-Plattformen, die Teradata-Zugriff unterstützen, sowie über die unterstützte Teradata ODBC-Treiberversion finden Sie auf der unternehmenseigenen Support-Site unter *<http://www.ibm.com/support>*.

## *Konfiguration von ODBC-Treibern auf UNIX-Systemen*

Standardmäßig ist der DataDirect-Treiber-Manager nicht für SPSS Modeler Server auf UNIX-Systemen konfiguriert. Geben Sie folgende Befehle ein, um UNIX so zu konfigurieren, dass der DataDirect-Treiber-Manager geladen wird:

cd *modeler\_server\_install\_directory*/bin rm -f libspssodbc.so ln -s libspssodbc\_datadirect.so libspssodbc.so

Dadurch wird die Standardverknüpfung entfernt und eine Verknüpfung zum DataDirect-Treiber-Manager erstellt.

# *Modellierung innerhalb der Datenbank*

IBM® SPSS® Modeler unterstützt eine integrierte Modellierung, wodurch Sie die größtmögliche Leistungsfähigkeit aus Ihrer Datenbank herausholen können, indem systemeigene, vom Datenbankanbieter bereitgestellte Algorithmen verwendet werden. Sie können Modelle in der Datenbank erstellen, scoren und speichern, alles innerhalb der SPSS Modeler-Anwendung, und dabei die analytischen Funktionen und die Benutzerfreundlichkeit des SPSS Modeler-Desktops mit der Leistungsstärke einer Datenbank kombinieren. Besondere Anforderungen an die Unterstützung der Datenbank-Modellierung finden Sie im *SPSS ModelerIn-Database Mining Handbuch*, das im Ordner *\documentation* auf dem Installationsdatenträger zu finden ist.